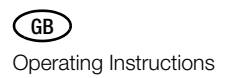

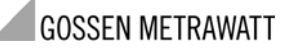

# **METRA Hit 1 ASi**

Addressing and Diagnosis Instrument for AS-i Modules (incl. extended specification V2.1)

3-349-433-15 2/3.11

#### Control and Display Elements, Symbols

- 1 Infrared interface
- 2 Main display window
- 3 Address field: display of assigned addresses
- 4 Acknowledge entered value
- 5 Increase value
- 6 Decrease value
- 7 Return / escape\*
- 8 Rotary function selector switch
- 9 Jack M12 for connection to AS-i bus

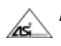

AS-i-certification

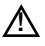

May only be operated by qualified personnel (Attention: observe documentation!)

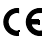

CE Indicates CE conformity

Return to the previous menu level with  $ESC$  instead of  $\rightarrow$  without executing the selected function.

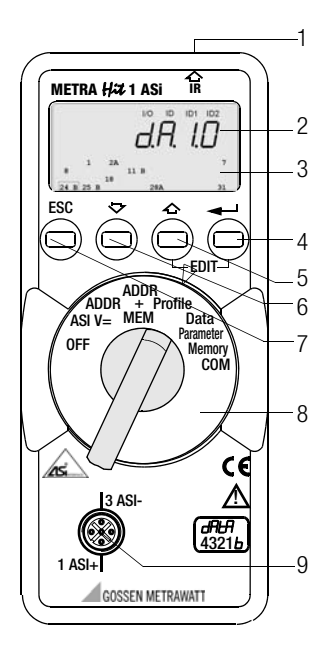

Please observe the connection diagrams for single-slave addressing and plant diagnostics in the backfolder.

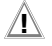

## **!** Attention!

Changing system states during an active process sequence may be life endangering, or may cause damage to system components if malfunctioning or program errors occur.

Make sure that dangerous situations will not arise before executing functions such as Data or Parameter etc.

 $\mathbb{R}$  Note!

#### Battery Replacement

When the " $+$ " symbol appears at the display, the batteries should be replaced or recharged as soon as possible. Disconnect the instrument from the AS-i bus before opening.

Stored data are lost when the batteries are replaced.

#### OFF Switching the Instrument Off Manually – Set Switch to OFF Position

## Automatic Shutdown – Any Switch Position Except for OFF:

Your instrument switches itself off automatically if none of the keys or the rotary switch have been activated for a period of approximately 10 minutes. Exception: after 1 minute in the Data and Parameter function modes. After automatic shutdown, the instrument can be switched back on by activating the rotary switch or the  $\perp$  key.

#### ASI V= Display AS-i Voltage and AS-i Power Consumption

 $300V$ : external AS-i voltage

0.025 A: If no external AS-i voltage is applied to the slaves, power consumption is displayed.

AS-i power packs and AS-i masters which have been switched off must be isolated from the bus! The use of an external AS-i power pack is recommended for slaves with high power consumption (e.g. analog modules).

ESC: Change to battery voltage display and return to previous display.

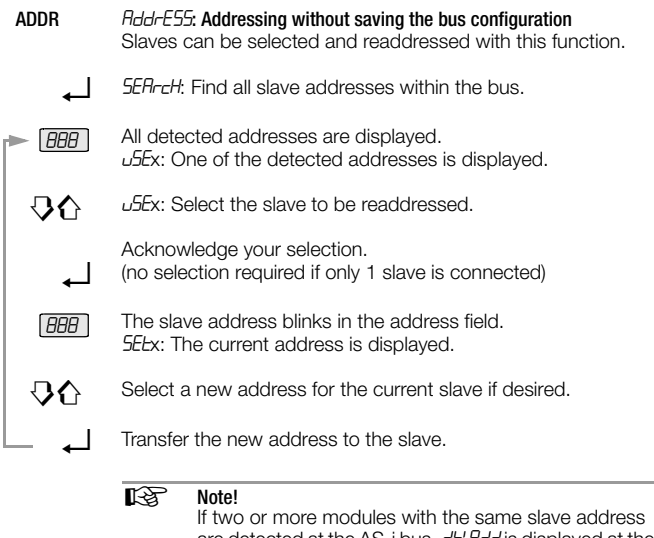

are detected at the AS-i bus, dbLHdd is displayed at the instrument. The corresponding address blinks in the address field.

ADDR+MEM Addmessing and storage of the bus configuration to memory

Function identical to ADDR, except that newly generated addresses are stored to RAM (memory 0). Assigning the same address to two slaves is prevented by storing data to RAM. RAM should be cleared before assigning addresses for a new system. To delete RAM:

Simultaneously activate the  $\uparrow$  and  $\downarrow$  keys.  $cl$ -*D* appears at the display. Acknowledge with the  $\Box$  key.

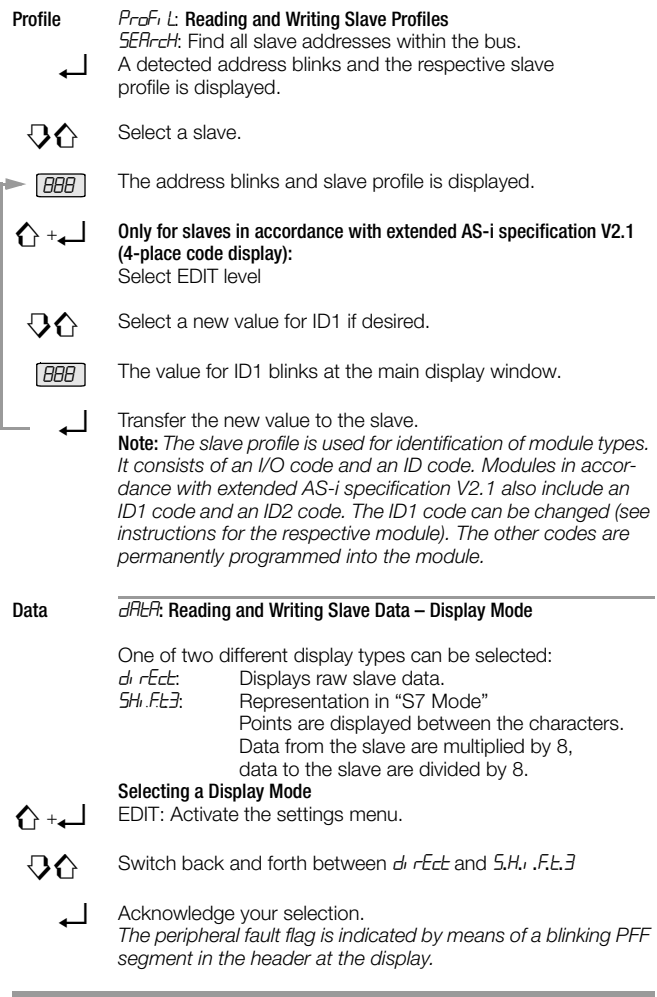

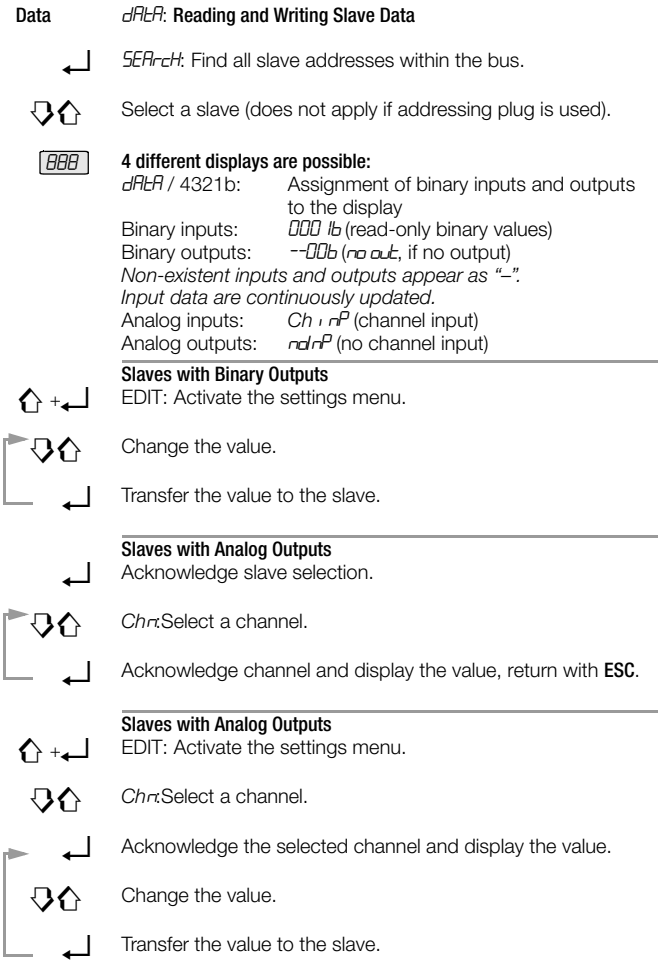

**Contract Contract Contract** 

and the control of the control of the

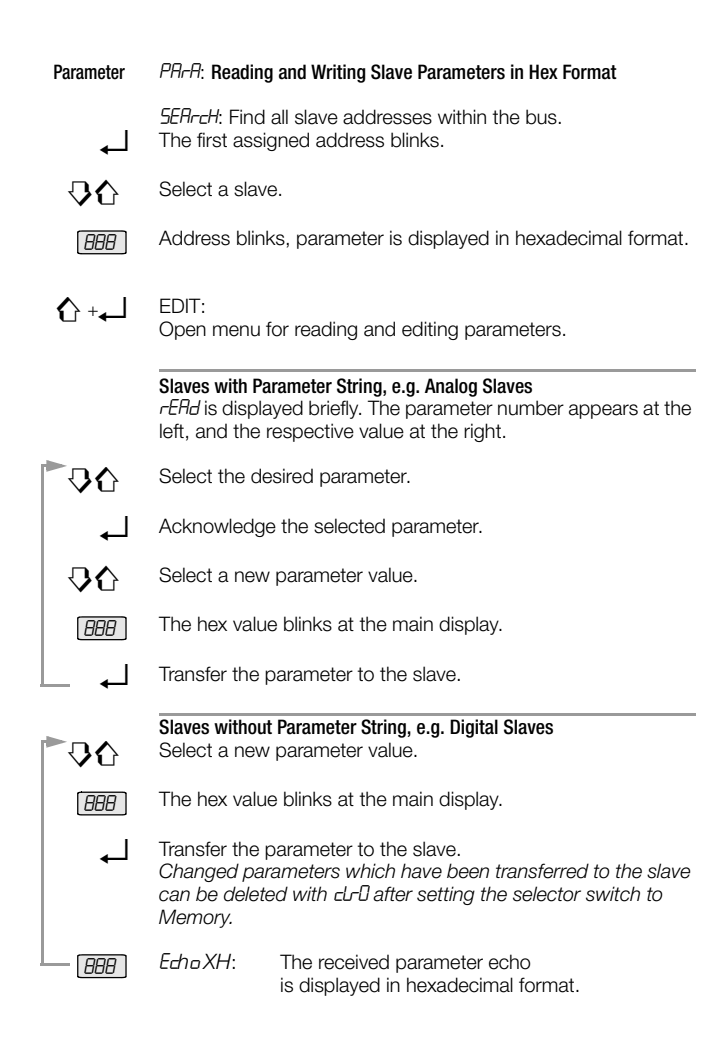

Memory *TEN<sub>C</sub>*: Loading, Saving, Deleting and Copying Data Records All addresses included within a system which has been saved to memory can be transferred to the individual slaves for a new system, one after the other, in the "copy" operating mode.

**ESC** Display available memory capacity in %.

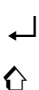

Í

**BBB** 

40 888

## Deleting Data Records

 $clFRr = clr \times + \cdot$ 

Delete contents of memory address 0 (RAM), or memory address 1, 2, 3 or 4, or ALL (0 through 4).

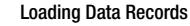

## $r$ Fr $H$ ll  $\rightarrow$  rr $l$ x  $\rightarrow$   $\rightarrow$

Load the contents of memory address 1, 2, 3 or 4 to memory address 0 (RAM).

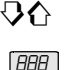

## Saving Data Records

 $Store \leftarrow Stax + +$ Save contents of memory address 0 (RAM) to memory address 1, 2, 3 or 4.

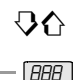

#### Copying Slave Addresses

 $\overline{c}$ py  $\overline{c}$   $\overline{c}$   $\over$  $cP$ <sup>-1</sup>  $\rightarrow$  : Copy all addresses from memory address x. Connect the slave with the addressing plug. The address of the connected slave blinks at the display, which corresponds to a slave profile.

 $5$  ELE  $\rightarrow$  : Start transfer of the address.

 $cL$ - $H$ d $r$   $\rightarrow$  : Delete the slave displayed in the address field. ENPLY appears after all addresses have been transferred.

ESC: If several slaves are to be programmed with the same profile, this address is not deleted from the address field. rEAdY: Prompts user to select next slave.

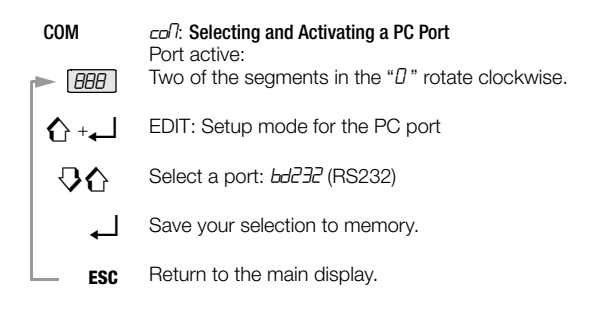

## Querying the Firmware Version

**RAB** 

3.4:

Press and hold the  $\downarrow$  key with the instrument switched off (rotary switch in the OFF position), and turn the rotary switch to the ASI V= position without releasing the  $\downarrow$  key. Now press the  $\downarrow$  key three time and hold it depressed after the third activation. A two digit number with the format x.y appears at the display.

## Maintenance

## Replacing the Batteries

- $\Rightarrow$  Place the instrument face down onto the work surface and loosen the two screws at the rear panel. Lift away the housing base starting at the bottom. The hosing top and base are held together with snap hooks at the top front.
- $\Rightarrow$  Prv the batteries from the clamp-type holder with a screwdriver: Position the screwdriver next to internal components, or at the middle of the battery. Insert 4 new batteries making sure to observe the polarity markings in the clamp-type battery holder.

Important for reassembly: First place the housing base squarely onto the housing top (see figure below), and then press them together, first at the bottom (a) and then at the top front (b).

- $\Rightarrow$  Retighten the two screws in order to fasten the housing base to the housing top.
- Ð Please dispose of depleted batteries in an environmentally sound fashion!

#### Housing Maintenance

No special maintenance is required for the housing. Keep outside surfaces clean. Use a slightly dampened cloth for cleaning. Avoid the use of cleansers, abrasives and solvents.

#### Device Return and Environmentally Compatible Disposal

The addressing and diagnostics instrument is a category 9 product (monitoring and control instrument) in accordance with ElektroG (German Electrical and Electronic Device Law). This device is not subject to the RoHS directive.

We identify our electrical and electronic devices (as of August 2005) in accordance with WEEE 2002/96/EG and ElektroG with the symbol shown to the right per DIN EN 50419 . These devices may not be disposed with the trash. Please contact our Repair and Replacement Parts Service.

If you use **batteries** or **rechargeable batteries** in your instrument or accessories which no longer function properly, they must be duly disposed of in compliance with the applicable national regulations.

Batteries or rechargeable batteries may contain harmful substances or heavy metal such as lead (PB), cadmium (CD) or mercury (Hg).

They symbol shown to the right indicates that batteries or rechargeable batteries may not be disposed of with the trash, but must be delivered to collection points specially provided for this purpose.

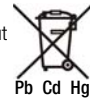

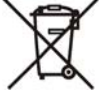

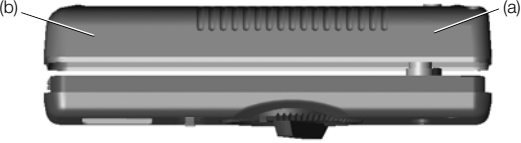

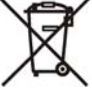

#### Characteristic Values

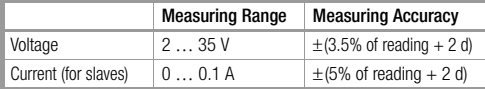

Intrinsic resistance during voltage measurement: approx. 300  $k\Omega$ 

**Key:**  $d = \text{digit}(s)$ 

#### Power Supply

The standard power supply consists of 4 batteries per IEC LR6 (NEDA15) with a service life which allows for addressing at least 2500 devices. Rechargeable batteries may also be used (accessory battery set 1ASi including battery charger, article number Z206B). In order to extend battery service life, automatic shutdown occurs approx. 1 minute after the last key or switch activation.

#### Electromagnetic Compatibility (EMC)

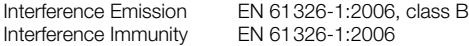

#### Ambient Conditions

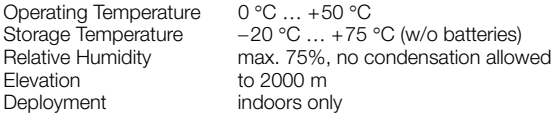

#### Mechanical Design

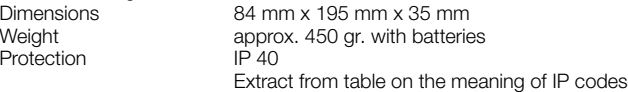

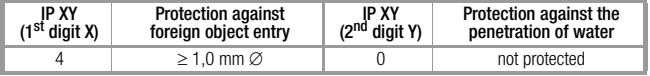

## System Messages

The following messages must be acknowledged with the  $\Box$  key in order to return to the currently selected function.

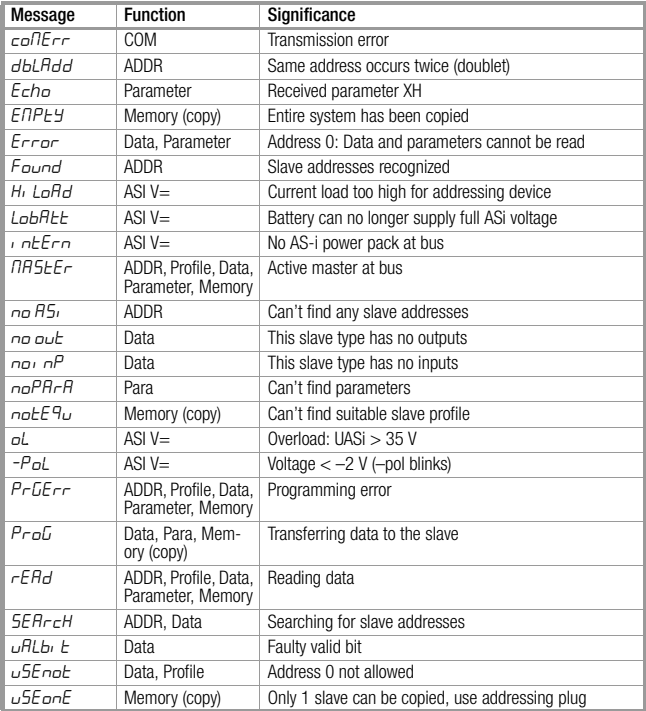

×

## Repair and Replacement Parts Service Calibration Center and Rental Instrument Service

When you need service, please contact:

GMC-I Service GmbH Service-Center Thomas-Mann-Straße 20 90471 Nürnberg, Germany Phone +49 911 817718-0 Fax +49 911 817718-253 E-Mail service@gossenmetrawatt.com www.gmci-service.com

This address is only valid in Germany. Please contact our representatives or subsidiaries for service in other countries.

## Product Support

When you need support, please contact:

GMC-I Messtechnik GmbH Product Support Hotline Phone +49 911 8602-0 Fax +49 911 8602-709 E-Mail support@gossenmetrawatt.com

Additional language versions of these operating instructions, as well as accessories, are available on the Internet at www.gossenmetrawatt.com  $\rightarrow$  Produkte  $\rightarrow$  Prüftechnik – elektrisch  $\rightarrow$  Prüfgeräte für AS-Interface  $\rightarrow$ METRA HIT 1 ASI).

Edited in Germany • Subject to change without notice • A pdf version is available on the internet

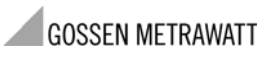

GMC-I Messtechnik GmbH Südwestpark 15 90449 Nürnberg • Germany Phone +49 911 8602-111 Fax +49 911 8602-777 E-Mail info@gossenmetrawatt.com www.gossenmetrawatt.com

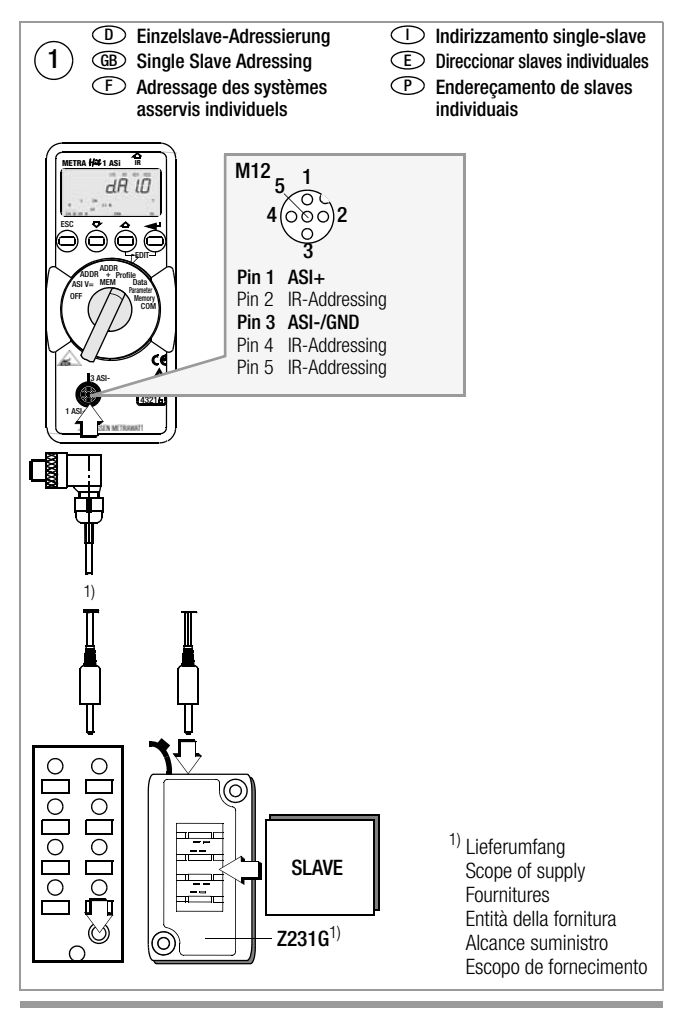

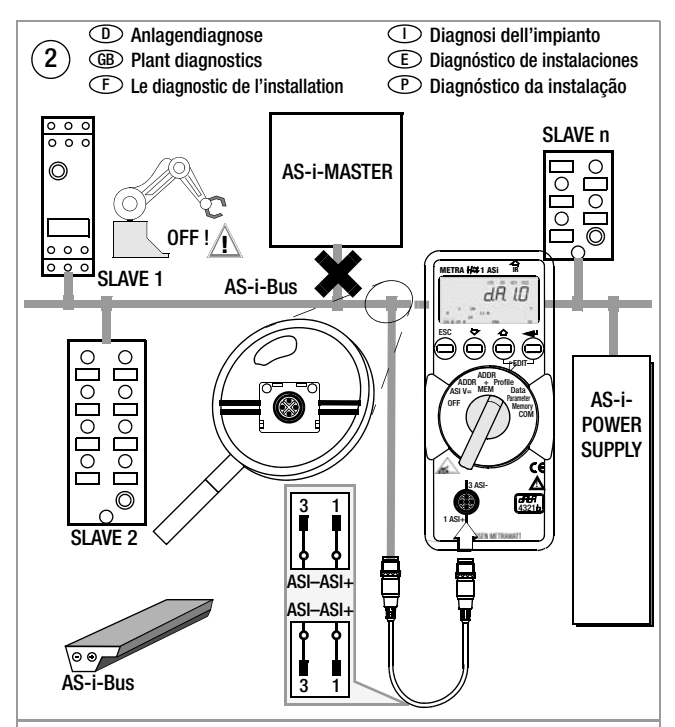

## Achtung! D

Für Anlagendiagnose muss das AS-i-Netz durch ein AS-i-Netzteil versorat werden. Attention! GB

For plant diagnostics the AS-i system must be supplied via an AS-i power pack.

## Attention! F

Pour le diagnostic des installations, le réseau ASi doit être alimenté par un bloc d'alimentation AS-i.

#### $\mathrel{\cup}$  Attenzione!

Per la diagnosi dell'impianto, il sistema AS-i deve essere alimentato da un alimentatore AS-i.

## Atención! E

El diagnóstico de una instalación únicamente es posible alimentando la red AS-i con una fuente de alimentación AS-i.

#### Atenção! P

Para o diagnóstico da instalação, a rede AS-i deve ser alimentada por uma fonte de alimentação AS-i.